# **ЦЕНТР НАУКОВИХ ПУБЛІКАЦІЙ ЗБІРНИК НАУКОВИХ ПУБЛІКАЦІЙ «ВЕЛЕС»**

# **МІЖНАРОДНА КОНФЕРЕНЦІЯ «ЗИМОВІ НАУКОВІ ЧИТАННЯ»**

**(м. Київ | 22 лютого 2016 р.)**

**1 частина**

м. Київ – 2016

© Центр наукових публікацій

УДК 082 ББК 94.3 ISSN: 6827-2341

Збірник центру наукових публікацій «Велес» за матеріалами міжнародної науково-практичної конференції: «Зимові наукові читання», 1 частина м. Київ: збірник статей (рівень стандарту, академічний рівень). – К.: Центр наукових публікацій, 2016. – 144с.

ISSN: 6827-2341

Тираж – 300 экз.

УДК 082 ББК 94.3 ISSN: 6827-2341

Видавництво не несе відповідальності за матеріали опубліковані в збірнику. Всі матеріали надані а авторській редакції та виражають персональну позицію учасника конференції.

**Контактна інформація організаційного комітету конференції:**

Центр наукових публікацій: *Электрона пошта:* [s-p@cnp.org.ua](mailto:s-p@cnp.org.ua) *Офіційний сайт:* [www.cnp.org.ua](http://www.cnp.org.ua/)

## **Содержание**

## **ФИЗИКО-МАТЕМАТИЧЕСКИЕ НАУКИ**

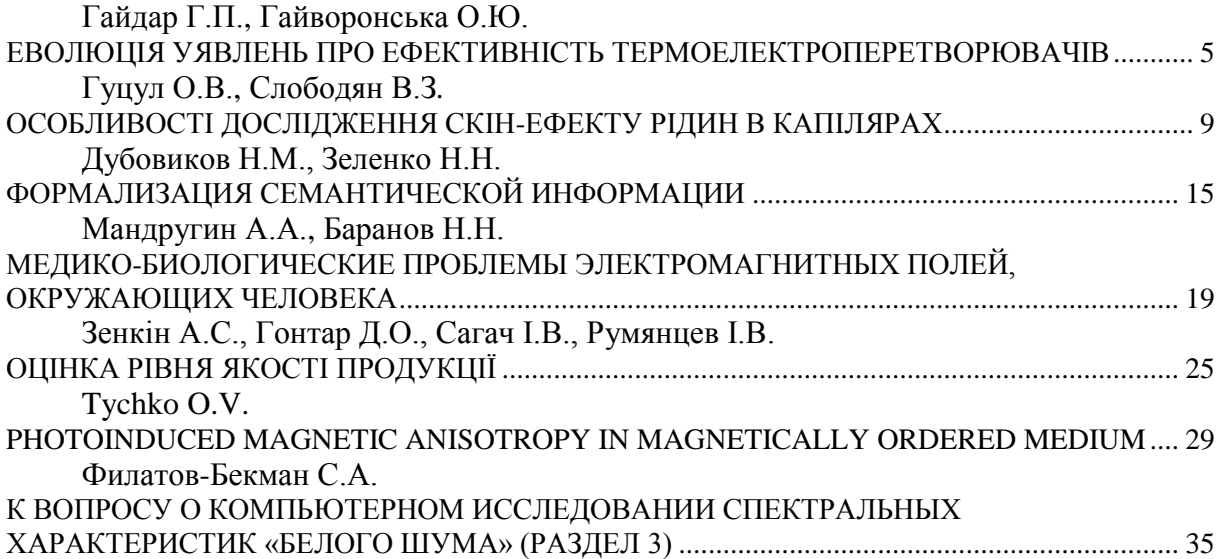

## **ХИМИЧЕСКИЕ НАУКИ**

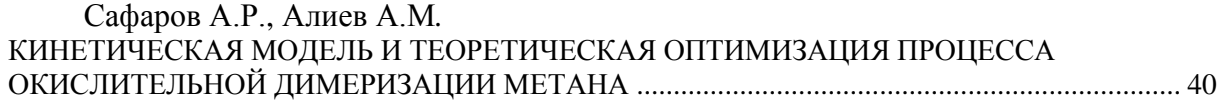

## **БИОЛОГИЧЕСКИЕ НАУКИ**

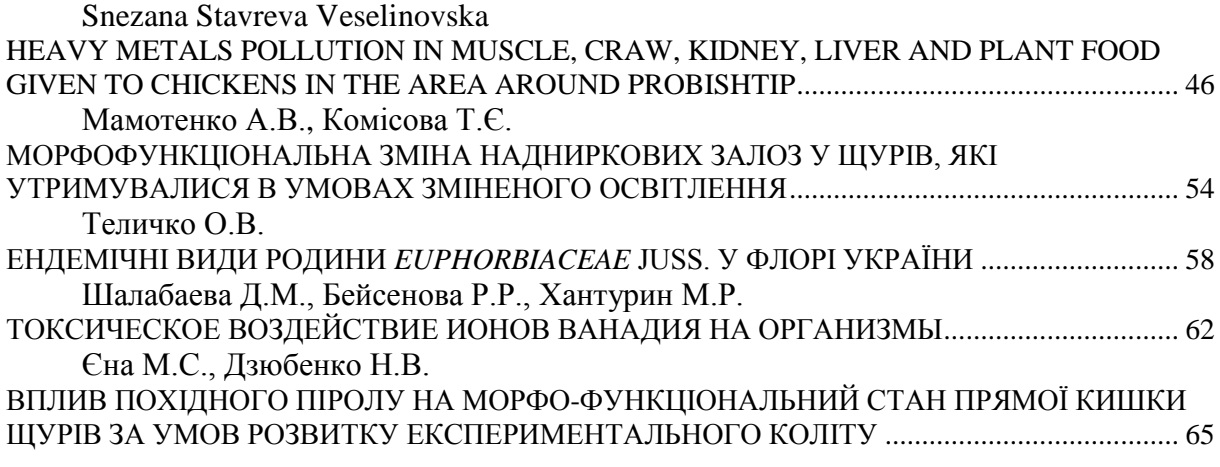

# **ГЕОЛОГИЧЕСКИЕ НАУКИ**

Мачуліна С.О.

ВИЗНАЧЕННЯ ГЕНЕРАЦІЙНОГО ПОТЕНЦІАЛУ ВУГЛЕЦЕВИХ ВІДКЛАДІВ НИЖНЬОГО КАРБОНУ ПІВДЕННО-ДОНЕЦЬКОГО ВУГЛЕПРОМИСЛОВОГО РАЙОНУ.......................... 69

# **ТЕХНИЧЕСКИЕ НАУКИ**

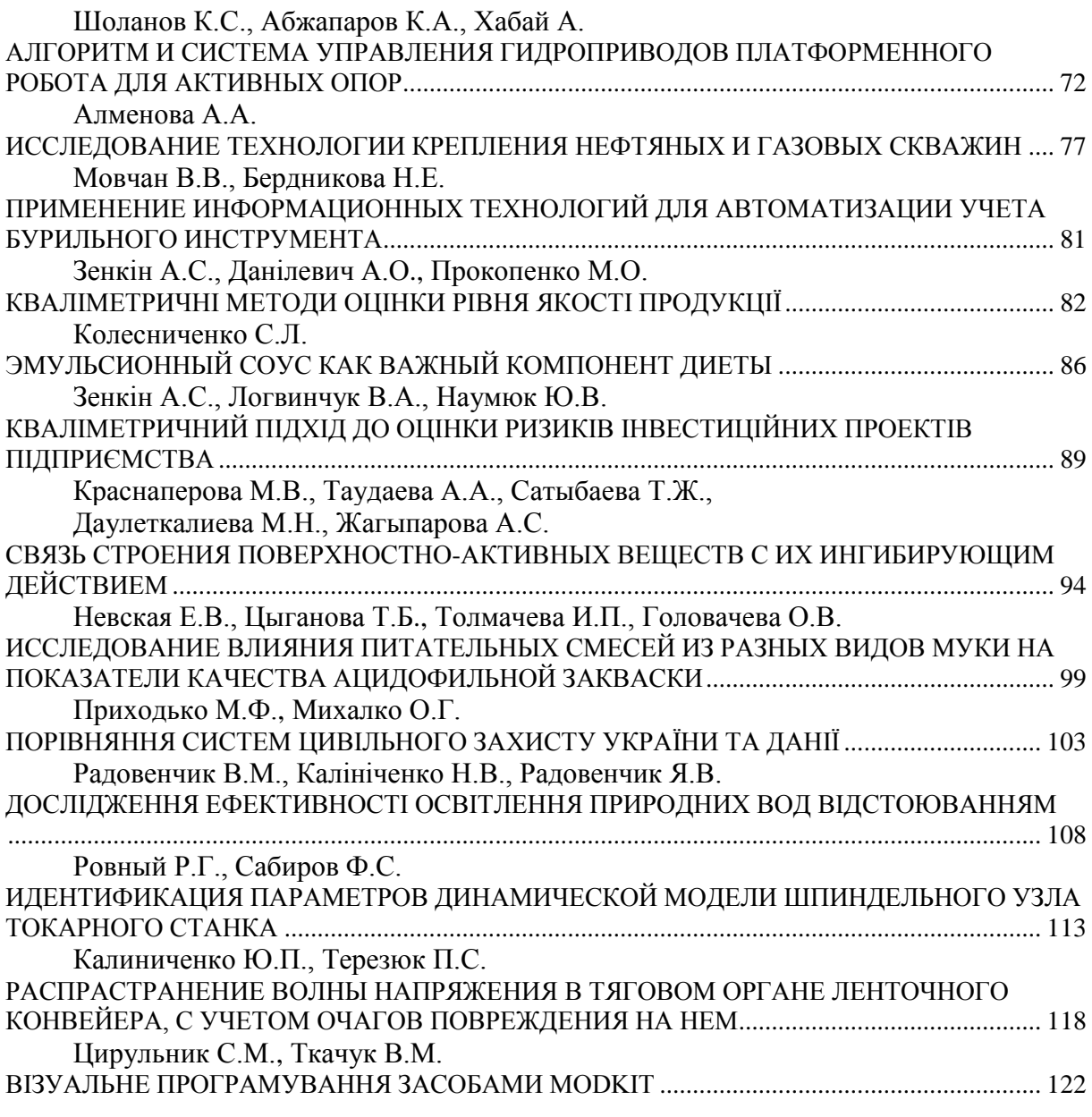

## **СЕЛЬСКОХОЗЯЙСТВЕННЫЕ НАУКИ**

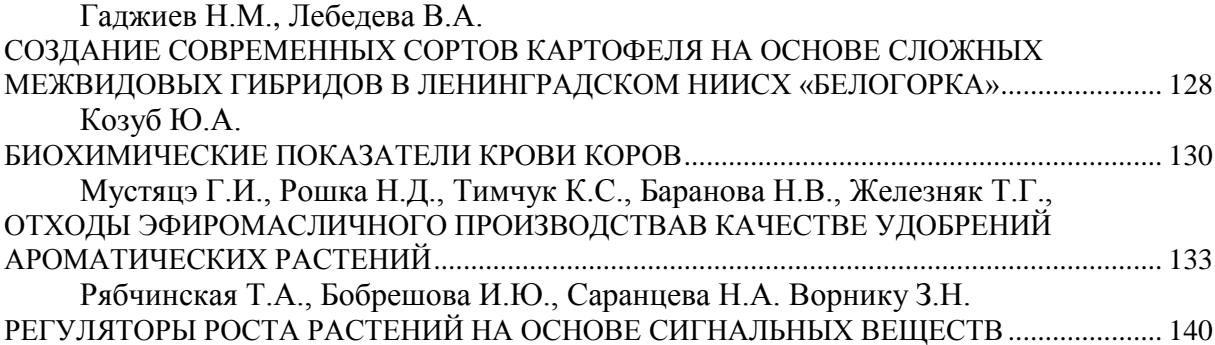

техническое состояние элементов ленты. При транспортировании груза амплитуда изменения усилия натяжения изменяется, это объясняется воздействием дополнительного фактора – груза.

**Выводы.** Снижение динамической нагрузки на ленту позволяет снизит скорость разрушения ее конструктивных элементов, и продлить ресурс работы. Наиболее уязвимым местом воздействия пагубных нагрузок на ленту – натяжной барабан, поблизости которого, повреждения конструктивных элементов тягового органа разрастаются, снижая прочность на разрыв участка ленты. Контролируя динамическую нагрузку вблизи натяжного барабана можно увеличить срок эксплуатации ленты, и уменьшить затраты на эксплуатацию.

## **Список использованной литературы**

1. Ерофеева Н.В. Исследование сегрегации груза на ленточном конвейере под. воздействием ударных импульсов: Дис. кандидата техн.. наук: 05.05.06. Кемерово. - 2011г.

2. Шуткин И.В. Оценка долговечности резинотканевых конвейерных лент при ударно-усталостном и абразивном изнашивании на горнах предприятиях: дис. кандидата техн. наук: 05.05.06/ И.В. Шуткин – М., 2000. - 181с.

3. Рыбкин С.К. Прогнозирование технического ресурса резинотканевых конвейерных лент для горной промышленности при ударном разрушении крупнокусковым грузом: дис.канд. техн. наук/ С.К. Рыбкин - М.:МГИ,1990г.-155с.

4. Калиниченко Ю.П., Терезюк П.С. Влияние конструкции натяжной станции на динамическую нагрузку ленты конвейера: Проблемы недропользования: Сборник научных трудов. Часть 1/Национальный минерально-сырьевой университет «Горный». СПБ, 2014.247с. (Международный форум-конкурс молодых ученых. 23-25 апреля 2014г.) С-242-244.

## **ВІЗУАЛЬНЕ ПРОГРАМУВАННЯ ЗАСОБАМИ MODKIT**

**Цирульник С.М.**

*Кандидат технічних наук, доцент, Вінницький національний технічний університет* **Ткачук В.М.**  *Вінницький технічний коледж* 

#### **VISUAL PROGRAMMING MEANS MODKIT**

**Tsyrulnyk S. M.** 

*PhD, associate professor Vinnytsia National Technical University* **Tkachuk V. M.** *Vinnitsa Technical College*

#### **Анотація**

Візуальне програмування відкриває для освіти невідомі широкому колу системи моделювання та програмування. Широке впровадження візуального програмування в освітній процес є перспективним напрямком інтенсифікації пізнавальної діяльності.

Середовище візуального програмування Modkit побудовано на принципах мови Logo та реалізує концепцію конструктора Lego, дозволяє візуально оперувати об'єктами середовища та створювати алгоритми керування виконавчими пристроями у середовищі розробки Arduino:

#### **Abstract**

Visual programming opens up education unknown to a wide range of system simulation and programming. The widespread introduction of visual programming in the educational process is a promising direction of intensification of cognitive activity.

Modkit visual programming based on the principles of the language Logo and implements the concept of Lego that allows you to visually manipulate objects in your environment and create algorithms to control devices in Arduino development environment.

**Ключові слова:** *візуальне програмування, візуальний конструктор, роботизовані системи, вільне програмне забезпечення.*

**Keywords:** *visual programming, visual designer, robotic systems, free software*

**Постановка проблеми.** За даними Національної асоціації кабельних та телекомунікаційних мереж США до 2020року кількість підключених пристроїв до мережі Інтернет складе близько 50 мільярдів [1]. Ці пристрої використовуються в побутовій техніці, в автомобілях, засобах зв'язку, у промисловості, у військовій техніці, медицині, будівництві.

Для організації навчальної діяльності школярів та студентів з програмування роботизованих систем на ринку пропонується ряд конструкторів, що дають змогу зібрати схему, підключити давачі та електродвигуни, скласти програму та перевірити працездатність схеми. Існують різні класифікації конструкторів за їхньою складністю, за компанією розробником, тематикою: Lego (WeDo, Mindstorms, HiTechnic, SmartBrics), Arduino, Rasperry Pi, HUNA (Kicky, Class, Top), RoboRobo (Kids, Kit), Robotics (Ollo, Stem, Bioloid), Fisertechnik, The Edison та інші [2].

Arduino застосовують для створення електронних пристроїв, робото технічних та інших конструкцій, з можливістю прийому сигналів від різних цифрових і аналогових давачів та управління виконавчими пристроями. Arduino – апаратна обчислювальна платформа, основними компонентами якої є плата вводу/виводу та середовище розробки, що організовано на мові Processing. Простота у використанні та програмуванні, маса недорогих комплектуючих, функціональність зробили цей продукт масовим. В Internet можна знайти сотні розробок з ним, повторити їх або придумати свої.

Актуальним є впровадження у навчальну пізнавальну діяльність студентів відкритої апаратної платформи Arduino і тому постає питання яке програмне забезпечення обрати.

**Метою статті** є аналіз можливостей використання технології візуального програмування засобами вільного програмного забезпечення Modkit для програмування відкритої апаратної платформи Arduino.

**Аналіз досліджень та публікацій.** Програмувати мікроконтролери Arduino можна за допомогою безкоштовного середовища розробки Arduino IDE з відкритим кодом. В Arduino IDE використовується мова програмування Processing [3]. Крім того мікроконтролери Arduino можна запрограмувати за допомогою RobotC, Physical Etoys, Flowol, Minibloq, Scratch for Arduino (S4A), Ardublock та Modkit Micro, FLProg, Flow Code [4 - 7]. Також для програмування Arduino можна скористатись плагіном Visual Micro, який вбудовується в Microsoft Visual Studio 2008-2013 або в Atmel Studio 6.1-6.2.

Дослідженню використання інформаційно-комунікаційних технологій у новітніх формах організації навчального процесу присвячені дослідження О. Андреєва, С. Архангельського, Т. Гусакової, Н. Кузнецової, В. Кухаренка, Н. Морзе, В. Олійника, Є. Полат, П. Стефаненка, П. Таланчука, А. Хуторського, Б. Шуневича та ін. [8].

**Виклад основного матеріалу.** Візуальне програмування – спосіб створення програм шляхом маніпулювання графічними об'єктами замість написання програмного коду в текстовому вигляді. Варто розрізняти різні види візуального програмування:

• графічна мова програмування (мова зі своїм синтаксисом);

• візуальні засоби розробки (засоби проектування інтерфейсів, CASE-системи швидкої розробки додатків, SCADA-система для програмування мікроконтролерів тощо).

Візуальне програмування тісно пов'язане з поняттям моделювання, що використовується в парадигмі об'єктно-орієнтованого програмування та є невід'ємною частиною уніфікованого процесу розробки програмного забезпечення. Найпопулярнішим відкритим стандартом візуального моделювання є стандарт UML (Unified Modeling Language), створений для визначення, візуалізації, проектування й документування в основному програмних систем.

Наступним класом вільного програмного забезпечення є системи візуального програмування, основною метою яких є підвищення розуміння графічного представлення алгоритмів для людського зорового сприйняття. Деякі вчені вважають, що існуючі способи запису алгоритмів і програм занадто важкі для розуміння й вимагають невиправдано великих трудовитрат.

Середовище візуального програмування Scratch [4] від MIT побудовано на принципах мови Logo та реалізує концепцію дитячого конструктора Lego, дозволяє візуально, оперуючи об'єктами середовища створювати алгоритми керування виконавцями. І хоча дане середовище позиціонується для молодшого шкільного віку, візуалізація не тільки процесу створення алгоритму, але і його виконання дозволяє студентам нематематичних спеціальностей формувати основні елементи алгоритмічної компетентності. Середовище стає інструментом організації розумової діяльності, формуванням культури конструктивного пізнання, в основі якої ідеї – самоорганізації, саморозвитку, самореалізації особистості, що відповідають цілям компетентнісної освіти, покладеної в основу освітніх стандартів нового покоління [8]. Продовженням ідей середовища Scratch є реалізований мовою JavaScript засіб програмування Google Blocky. Результат візуального складання блоків в Google Blocky можна скомпілювати в одну з традиційних мов програмування JavaScript, Dart або Python.

Scratch це повноцінна «візуально об'єктно-орієнтована мова» з елементами подійно-орієнтованою логіки, яка найчастіше використовується для навчання дітей основам програмування по всьому світу.

Візуальний конструктор, стосовно до Arduino – це набір шаблонних деталей для складання програми з заданим функціоналом. Об'єкти розміщуються на робочому полі комп'ютера і з'єднуються між собою за допомогою вказівника миші. Після компіляції проекту отримується виконуваний файл, готовий до запуску.

Для Scratch вже є модуль Catenary (заснований на Processing та протоколі Firmata) [4]. Цей модуль дозволяє використовувати візуальне середовище програмування Scratch для взаємодії та управління Arduino. Але Scratch не прошиває Arduino, а лише управляє їм за допомогою USB кабелю. Arduino залежить від комп'ютера і не може працювати автономно. При створенні власних проектів автономність для Arduino – це головне, особливо при створенні роботизованих пристроїв. Програма Modkit допоможе в роботі не тільки початківцям, але і активним користувачам платформи Arduino.

Modkit представляє собою графічний інтерфейс для програмування Arduino та працює перетаскуванням віртуальних блоків коду у браузері або у offline версії програмного забезпечення. На сайті програми [7] пропонується вибрати платформу Modkit for Vex (конструктор VEX Robotics) або Modkit Micro (Arduino Boards). При виборі Modkit Micro пропонується завантажити та установити offline версію. При запуску Modkit Micro вона ідентифікує модуль, що підключений (рис. 1). Пропонується обрати модуль Arduino Uno. На рис. 2 наведено робоче вікно програми Modkit Micro, яке складається з таких основних елементів: секція апаратної конфігурації (Hardware), секція візуального програмування (Blocks), секція коду програми (Source), кнопки керуванням роботою програми (Run, Stop), робоче поле (Coding Area).

|             | <b>Detect Hardware</b>                                                                                                    |                 |
|-------------|----------------------------------------------------------------------------------------------------|-----------------|
| recheck     | Detected 1 board.<br>Detected 1 board.                                                                                               |                 |
|             | Arduino™ UNO<br>Detected on port: /dev/tty.usbmodem411<br>Click to continue with this board                                          |                 |
|             | <b>Choose Board from List</b><br>Click here to setup a board for the first time or to use the<br>adjent with aut any hoove connected |                 |
| <b>Back</b> |                                                                                                    | <b>Continue</b> |

Рисунок 1 – Запуск середовища Modkit Micro. Ідентифікація Arduino Uno

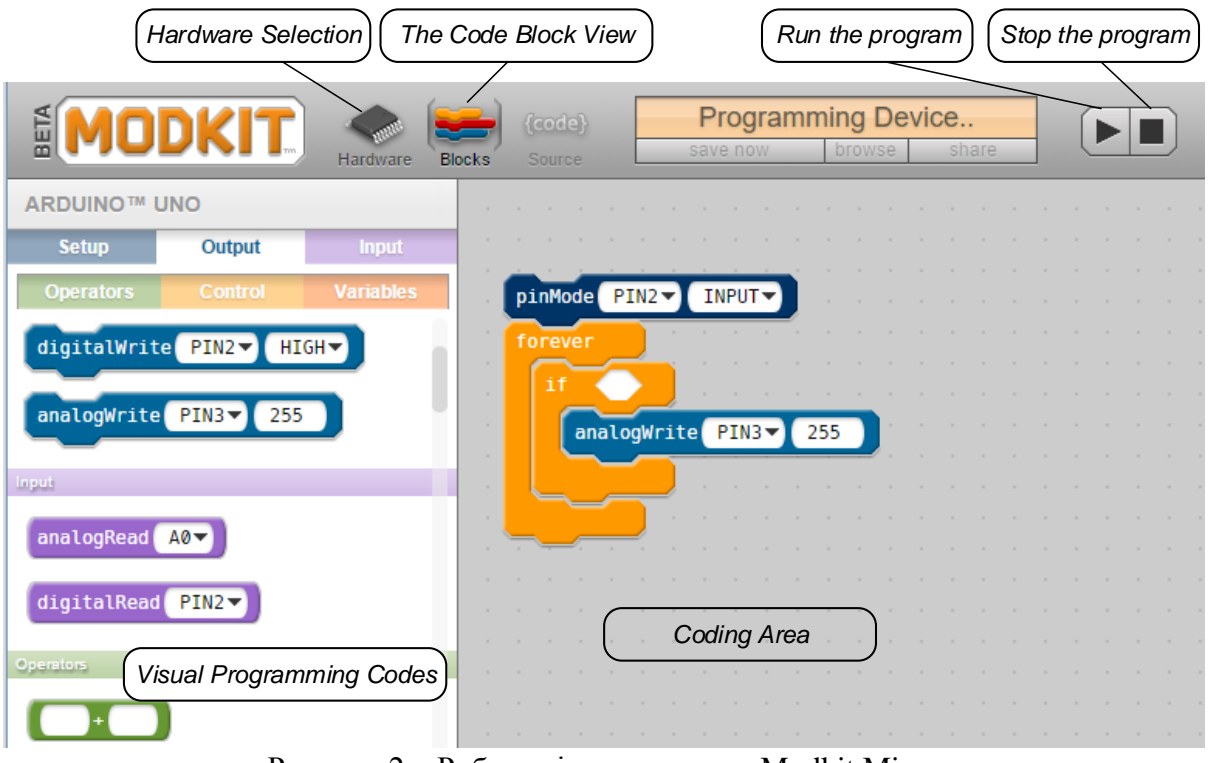

Рисунок 2 – Робоче вікно програми Modkit Micro

У розділі Hardware можна візуально здійснити конфігурацію портів Arduino (на введення-Input, виведення-Output, підключити Pull-up резистор) (рис. 3) та підключити периферійне обладнання (світлодіод (Led), тактова кнопка (Button), АЦП (Knob), динамік (Speaker), серводвигун (Servo), RGB світлодіод, двигун постійного струму (Motor), LCD індикатор) перетнувши його на робоче поле.

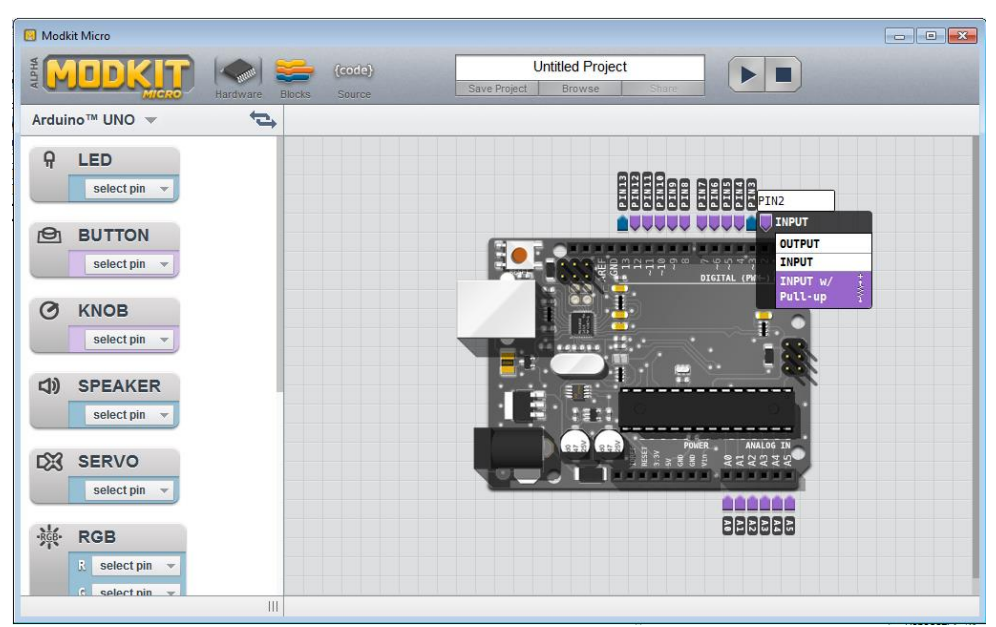

Рисунок 3 – Підключення периферії та конфігурація Arduino

На рис.4 наведено програму, що складена у візуальному конструкторі для роботи з внутрішнім світлодіодом (PIN13), зовнішнім світлодіодом (PIN3) та тактовою кнопкою (PIN8), яка змінює стан світлодіодів на протилежний за натисненням кнопки (проект 1).

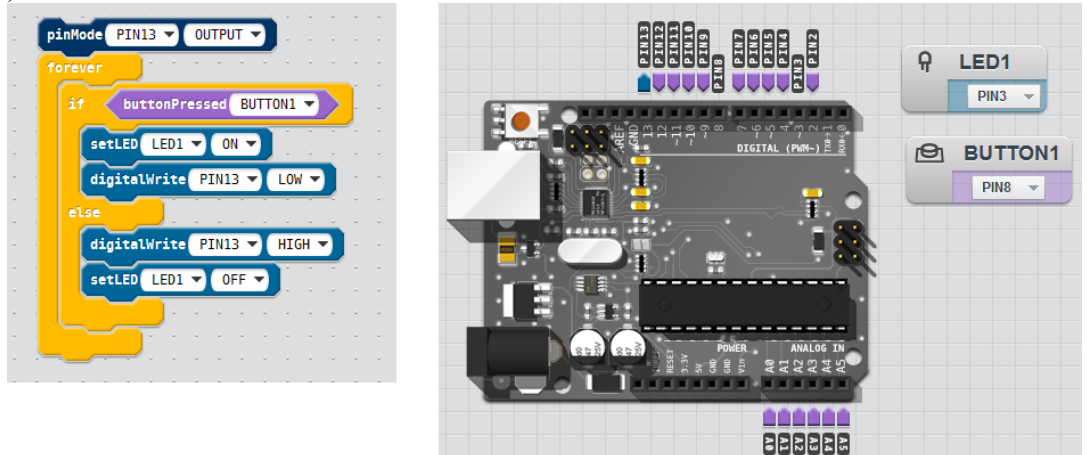

Рисунок 4 – Робота у середовищі Modkit. Проект 1

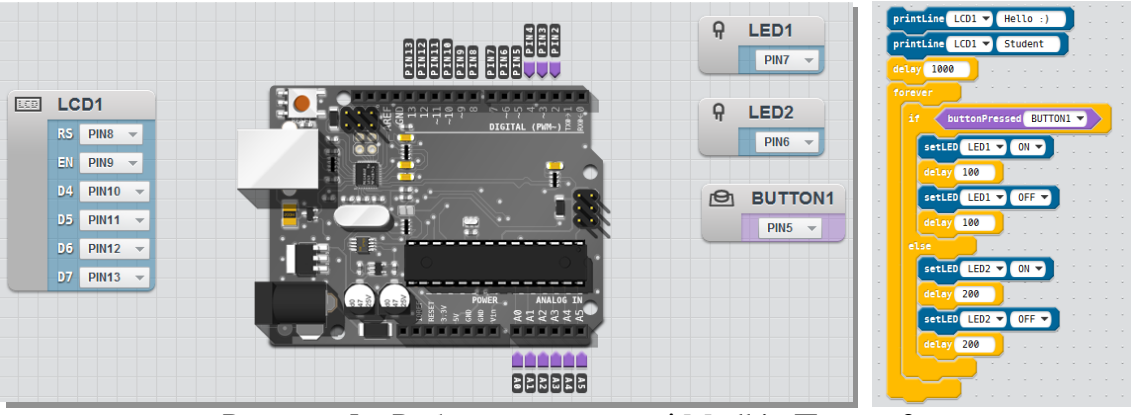

Рисунок 5 – Робота у середовищі Modkit. Проект 2

На рис.5 наведено програму (проект 2) для роботи з світлодіодом LED1 (PIN7), LED2 (PIN6) та тактовою кнопкою (PIN5) та LCD індикатором з контролером HD44780 (PIN13-PIN10 (D7-D4), PIN9 (EN), PIN8 (RS)). Програма була перевірена на макетній платі, яка підключалась до Arduino за рис. 5.

**Висновки.** Швидкозростаюча потреба створення роботизованих систем, що використовуються в різних галузях суспільної діяльності, на виробництві та в побуті, припускає, що навіть звичайні користувачі мають володіти навичками логічного мислення та візуального програмування. Сучасна молодь живе у світі комп'ютерів, Інтернету, електроніки, автоматики. Вони хочуть вивчати, використовувати, розуміти, створювати власні проекти. Modkit поєднує віртуальний, обчислювальний та натурний експеримент і є однією з кращих візуальних (drag and drop) засобів для програмування. Modkit рекомендується для швидкого входження у процес програмування роботизованих та вбудованих систем як дітей, студентів, так й усіх бажаючих різної вікової категорії.

#### **Література**

1. Гладун М. Комплект Formula Flowcode Buggy як засіб підвищення інтересу до навчання/ М. Гладун // Інформатика та інформаційні технології в навчальних закладах.  $-2015. - N<sub>2</sub>4. - C.11-16.$ 

2. Конструкторы программируемых роботов [Електронний ресурс]. – Режим доступу: http://www.proghouse.ru/article-box/26-robots, вільний. – Загл. з екрана. – Мова рос.

3. Офіційна web-сторінка ARDUINO.RU [Електронний ресурс] / Программирование Ардуино. – Режим доступу: http://arduino.ru/Reference, вільний. – Загл. з екрана. – Мова рос.

4. Визуальное программирование Arduino [Електронний ресурс]. – Режим доступу: http://robocraft.ru/blog/arduino/340.html, вільний. – Загл. з екрана. – Мова рос.

5. Программирование Arduino с помощью ArduBloсk на примере робота, движущегося по полосе [Електронний ресурс]. – Режим доступу: https://geektimes.ru/post/258834/, вільний. – Загл. з екрана. – Мова рос.

6. Цирульник С. М. Візуальне програмування мікроконтролерів у системі FLOWCODE/ С. М. Цирульник, А.О. Метелиця, В.А. Вознюк // VI Міжнародна науково-практична конференція «Актуальні проблеми наукового й освітнього простору в умовах поглиблення євроінтеграційних процесів» (14-15 травня 2015 р., Мукачево, Україна). – Мукачево: Вид-во «Карпатська вежа», 2015. – С. 374-375.

7. Офіційна web-сторінка MODKIT [Електронний ресурс]. – Режим доступу: http:// http://www.modkit.com, вільний. – Загл. з екрана. – Мова англ.

8. Величко В. Є. Використання технології візуального програмування в університетській освіті засобами вільного програмного забезпечення / В. Є. Величко // Вісник Житомирського державного університету імені Івана Франка. – 2014. – № 4. - С. 51-55.